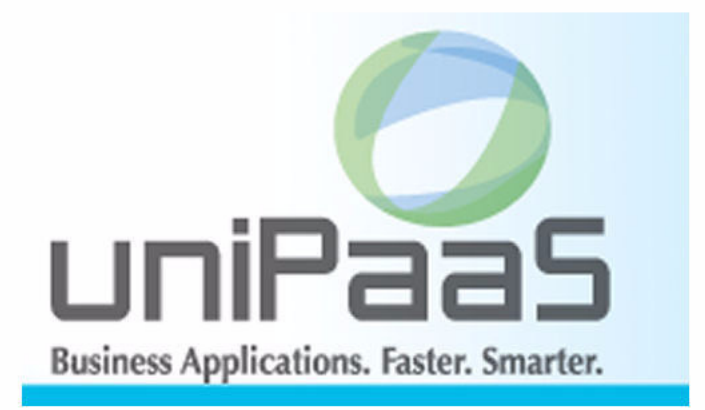

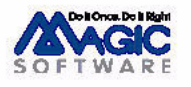

Enabling Business with Superior Technology

本マニュアルに記載の内容は、将来予告なしに変更することがあります。これらの情報について MSE (Magic Software Enterprises Ltd.) およ び MSJ (Magic Software Japan K.K.) は、いかなる責任も負いません。

本マニュアルの内容につきましては、万全を期して作成していますが、万一誤りや不正確な記述があったとしても、MSE および MSJ はい かなる責任、債務も負いません。

MSE および MSJ は、この製品の商業価値や特定の用途に対する適合性の保証を含め、この製品に関する明示的、あるいは黙示的な保証は 一切していません。

本マニュアルに記載のソフトウェアは、製品の使用許諾契約書に記載の条件に同意をされたライセンス所有者に対してのみ供給されるもの です。同ライセンスの許可する条件のもとでのみ、使用または複製することが許されます。

当該ライセンスが特に許可している場合を除いては、いかなる媒体へも複製することはできません。ライセンス所有者自身の個人使用目的 で行う場合を除き、MSE または MSJ の書面による事前の許可なしでは、いかなる条件下でも、本マニュアルのいかなる部分も、電子的、 機械的、撮影、録音、その他のいかなる手段によっても、コピー、検索システムへの記憶、電送を行うことはできません。

サードパーティ各社商標の引用は、MSE および MSJ の製品に対するコンパチビリティに関しての情報提供のみを目的としてなされるもの です。

本マニュアルにおいて、説明のためにサンプルとして引用されている会社名、製品名、住所、人物は、特に断り書きのないかぎり、すべて 架空のものであり、実在のものについて言及するものではありません。

uniPaaS は Magic Software Enterprises Ltd. のイスラエルその他の国での商標または登録商標です。

Magic uniPaaS は、Magic Software Japan K.K. の登録商標です。

uniPaaS Studio、uniPaaS Client、uniPaaS Enterprise Server、および uniPaaS RichClient Server は Magic SoftwareJapan K.K. の商標です。 Pervasive.SQLÆ は Pervasive Software, Inc. の商標です。

MicrosoftÆ および FrontPageÆ は、Microsoft Corporation の登録商標です。また、Windowsô, WindowsNTô および ActiveX ô は Microsoft Corporation の商標です。

OracleÆ は Oracle Corporation の登録商標です。

一般に、会社名、製品名は各社の商標または登録商標です。

MSE および MSJ は、本製品の使用またはその使用によってもたらされる結果に関する保証や告知は一切していません。この製品のもたら す結果およびパフォーマンスに関する危険性は、すべてユーザが責任を負うものとします。

この製品を使用した結果、または使用不可能な結果生じた間接的、偶発的、副次的な損害(営利損失、業務中断、業務情報の損失などの損 害も含む)に関し、事前に損害の可能性が勧告されていた場合であっても、MSE および MSJ、その管理者、役員、従業員、代理人は、い かなる場合にも一切責任を負いません。

Copyright 2009 Magic Software Enterprises Ltd.and Magic Software Japan K.K. All rights reserved.

2009 年 3 月 19 日

 $\mathbf i$ 

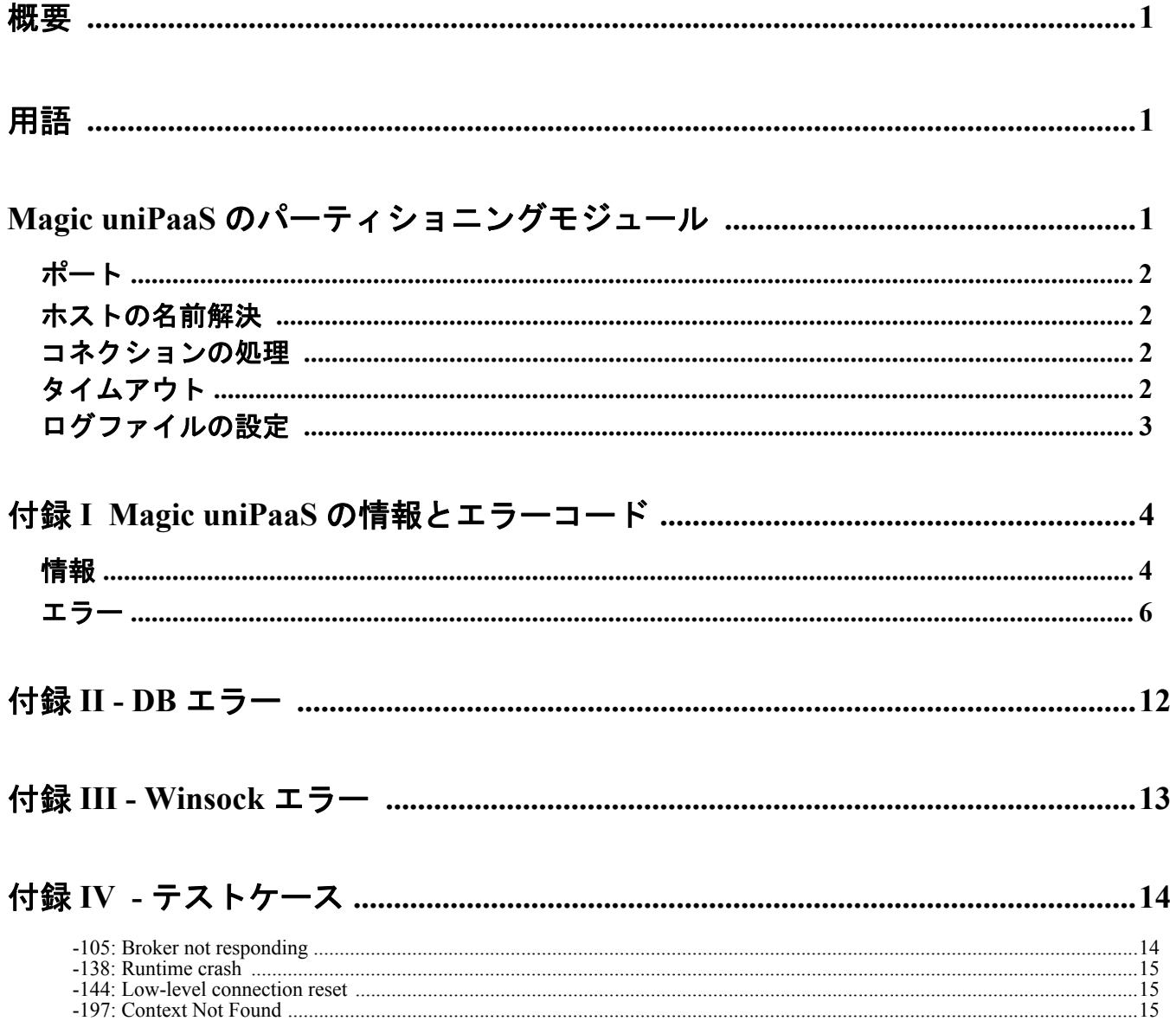

# <span id="page-4-0"></span>1 概要

この文書は、ある状況のトラブルシューティングを行い、Magic コンポーネントがどのように互にやり取りするかについてより 良い理解を提供することを支援するためのものです。

説明する内容は以下の通りです。

- Magic uniPaaS のパーティショニングモジュールはどのようにやり取りするか
- ポート番号
- ホスト名の名前解決
- コネクションの処理
- タイムアウト
- ログファイルの設定

また、この文書にはリクエスタのエラーコードの意味が説明されており、トラブル状況を解決するためのガイドラインを提供し ます。

# <span id="page-4-1"></span>2 用語

TCP/IP スタックは、OS レベルで TCP/IP ソフトウェアを参照し、それ自身の設定やレジストリ、および環境設定ファイルを持っ ています。Windows プラットフォーム上では、TCP/IP スタックは「Winsock」として通常知られています。TCP/IP スタックは、 Microsoft に加えて複数のベンダが提供しています。

TCP/IP スタックから返るエラーは、「付録 I Magic uniPaaS [の情報とエラーコード」](#page-7-0)に記述されているパーティショニングエラー に割り当てられています。

# <span id="page-4-2"></span>3 Magic uniPaaS のパーティショニングモジュール

典型的な組み合わせは、1 つの MRB と 1 つ以上のアプリケーションサーバ、およびインターネットリクエスタから構成されます。 これを図示すると次のようになります。

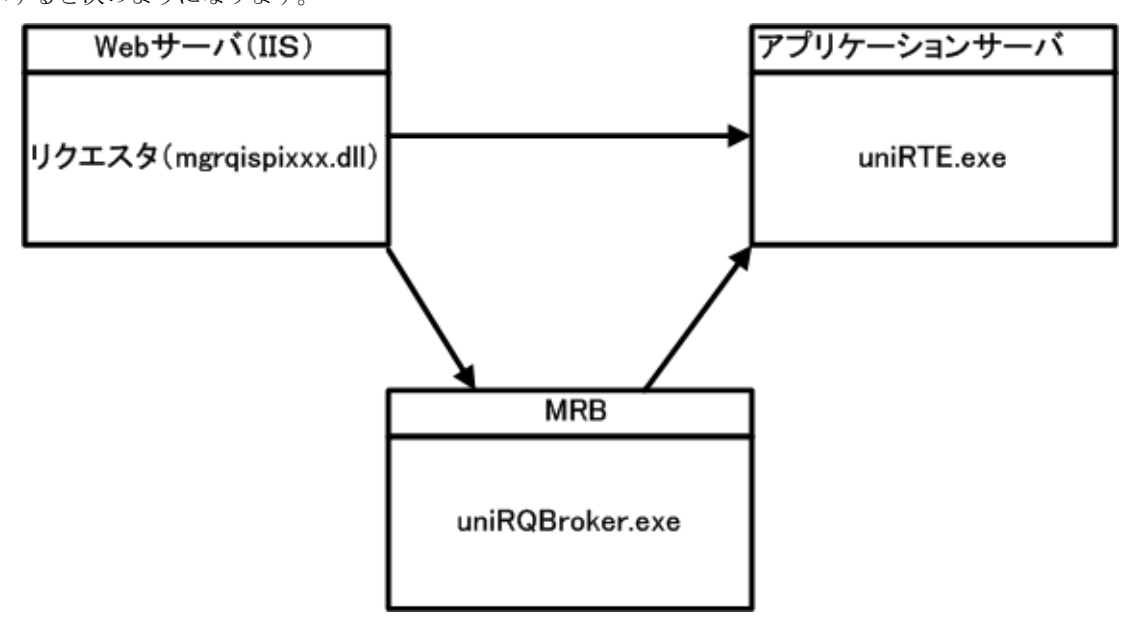

リクエストが Web サーバで用意されると、動作している Magic エンジンを見つけるために、リクエスタは MRB にポーリングを 出します。MRB は、処理中でないエンジンを見つけ、どのエンジンが処理可能かをリクエスタに知らせます。

リクエストが同期モードの場合、リクエスタは直接 Magic エンジンとやり取りを行い、MRB を経由しません。同期モードでな い場合、MRB が直接 Magic エンジンとやり取りを行うため、リクエスタを経由しなくなります。

コンポーネントの各 INI ファイルは、コンポーネントがお互いに通信し合うためのポートを定義します。

# <span id="page-5-0"></span>**3.1** ポート

MRB は 1 つのポート (MGRB.INI の中の BrokerPort) を使用します。

アプリケーションサーバは、さらに、MRB が処理する「標準の」リクエスト(MRB がアプリケーションサーバに渡すリクエス ト)のために 1 つのポートを 使用します。

しかし、アプリケーションサーバのフォルダーに存在する Mgreq.ini の中の以下に示す指定がある場合、アプリケーションサー バは、J2EE リクエスト (EJB はその中で直接アプリケーションサーバと対話します。)のために別のポートを使用します。

#### [MAGIC\_MESSAGING\_GATEWAYS]

 $MGSRVR05 = , , ,$  ,  $MaxThreads=10%$ 

この場合、アプリケーションサーバは、EJB(デフォルト・ポートは 1500 以 降)との統合のために ([MAGIC\_COMMS]TCP/IP デフォルトは 1500-2000 です。)許可された範囲の中で最初に空いているポートを使用します。

## <span id="page-5-1"></span>**3.2** ホストの名前解決

ここでは、TCP/IP での名前解決について説明します。

Magic uniPaaS の分割アーキテクチャーは、異なるコンピュータに異なるモジュール(MRB、クライアント、アプリケーション サーバ)を配置することを可能にしています。この目的のために、各コンピューターは、アクセスするコンピューターのホスト 名を認識する必要があります。ページ 5/25

例えば、MRB が 1 台のコンピューター (SRVR\_1) にあり、異なる2つのコンピューター (SRVR\_2 および SRVR\_3) にアプリ ケーションサーバがあるとします。アプリケーションサーバは MRB にホスト名を認識してもらわなければなりません。この名 前は、クライアントが同期リクエストを送る時に MRB に渡されます。従って、各クライアントは、SRVR\_1、SRVR\_2 および SRVR 3をの名前解決を行っていなければいけません。

この目的を達成する最良の方法は DNS (Domain Name Service)あるいは DHCP です。hosts ファイルを使用することもできます が、実際のネットワーク環境に合うように常に最新の状態にしておく必要があります。

## <span id="page-5-2"></span>**3.3** コネクションの処理

上記の図において、矢印は、接続されているの両側が動作しており、機能して残っている接続を表しています。OS の「netstat」 コマンドは、TCP/IP 状態図の異なるフェーズ間のこれらの接続を参照することができます。

ISAPI などのリクエスタは、最初 MRB に、そして各アプリケーションサーバに接続します。これらの接続は、リクエスタまた はパートナ(MRB やアプリケーションサーバ)まで ESTABLISHED を保持し、閉鎖されます。

リクエスタが、リクエストを MRB やアプリケーションサーバに送る必要があり、すべての確立された接続がすでに使用されて いる場合、リクエスタは新しい接続を開き、上記で説明されているように、その ESTABLISHED を保持します。これは、確立さ れた接続数が、最大値に達するまで徐々に増えていくことを意味し、既存の接続は、新しい接続を開くことなくすべてのリクエ ストを提供します。各アプリケーションサーバから MRB までの接続は 1 つしかありません。

IIS が再起動する時のように、もしリクエスタが停止された場合、リクエスタは MRB と接続されたすべてのアプリケーション サーバの両方の接続を徐々に閉じます。そしてリクエスタは新しい接続を、以前に説明された手順で正確に開き始めます。

MRB またはアプリケーションサーバが、それを知っているリクエスタなしで閉鎖される場合、CLOSE WAIT ステータスメッ セージがリクエスタ側で表示され、FIN\_WAIT\_2 メッセージは MRB またはアプリケーションサーバ側に表示されます。

この動作を制御するために mgreq.ini ファイル内の CloseWaitTimeout パラメータを使用することができます。

# <span id="page-5-3"></span>**3.4** タイムアウト

Magic uniPaaS は、INI ファイルで定義することができる様々なタイムアウト設定を提供します。これはトラブルシューティング で役に立つ場合があります。タイムアウトの詳細については、リファレンスヘルプを参照してください。

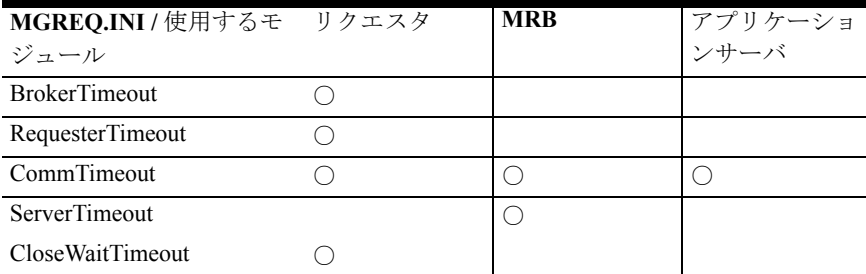

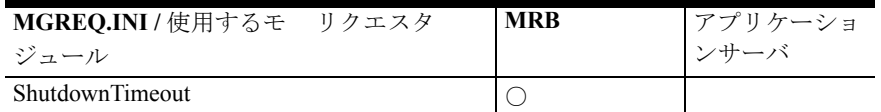

# <span id="page-6-0"></span>**3.5** ログファイルの設定

ログファイルには 3 つのタイプがあります。

- Mgreq.ini で設定……TCP/IP、スレッド、イベントなどの下位レベルの動作に対応しています。詳細は、リファレンスヘ ルプ(Mgreq.ini の説明)を参照してください。
- Mgrb.ini で設定……MRB の上位レベルの動作(初期化、リクエストの受信、アプリケーションサーバの認識、アプリ ケーションサーバへのリクエストの送信など)に対応しています。リクエストが MRB によって受け付けられたり、処理 が終了したりしたことを確認する場合に有効です。詳細は、リファレンスヘルプ(Mgrb.ini の説明)を参照してください。
- Mrb event.log ……MRB で作成され、INI ファイルとは関連せず、MRB とアプリケーションサーバなどの開始や終了な どの重要な MRB の動作を記録します。

# <span id="page-7-0"></span>4 付録 I Magic uniPaaS の情報とエラーコード

# <span id="page-7-1"></span>**4.1** 情報

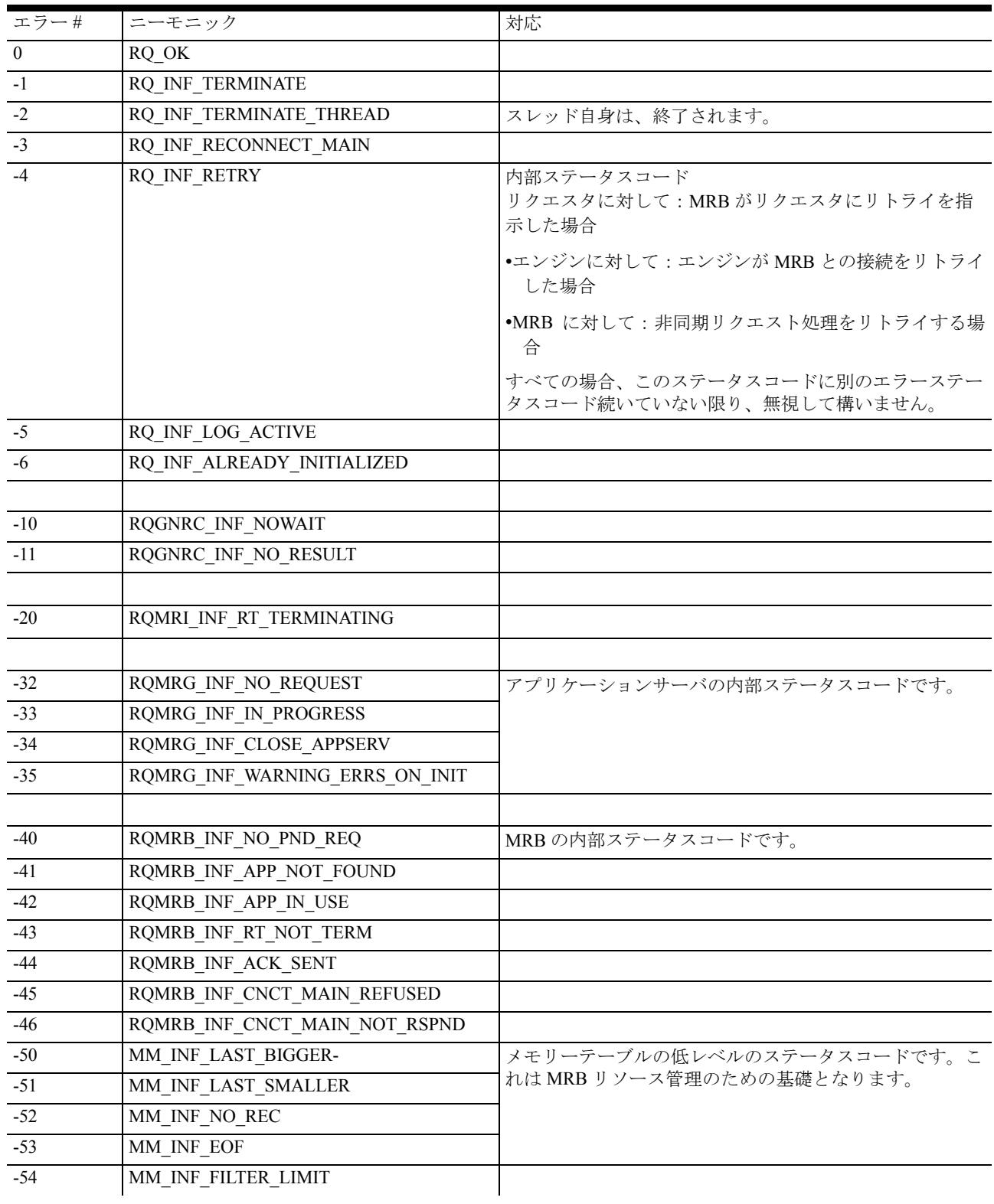

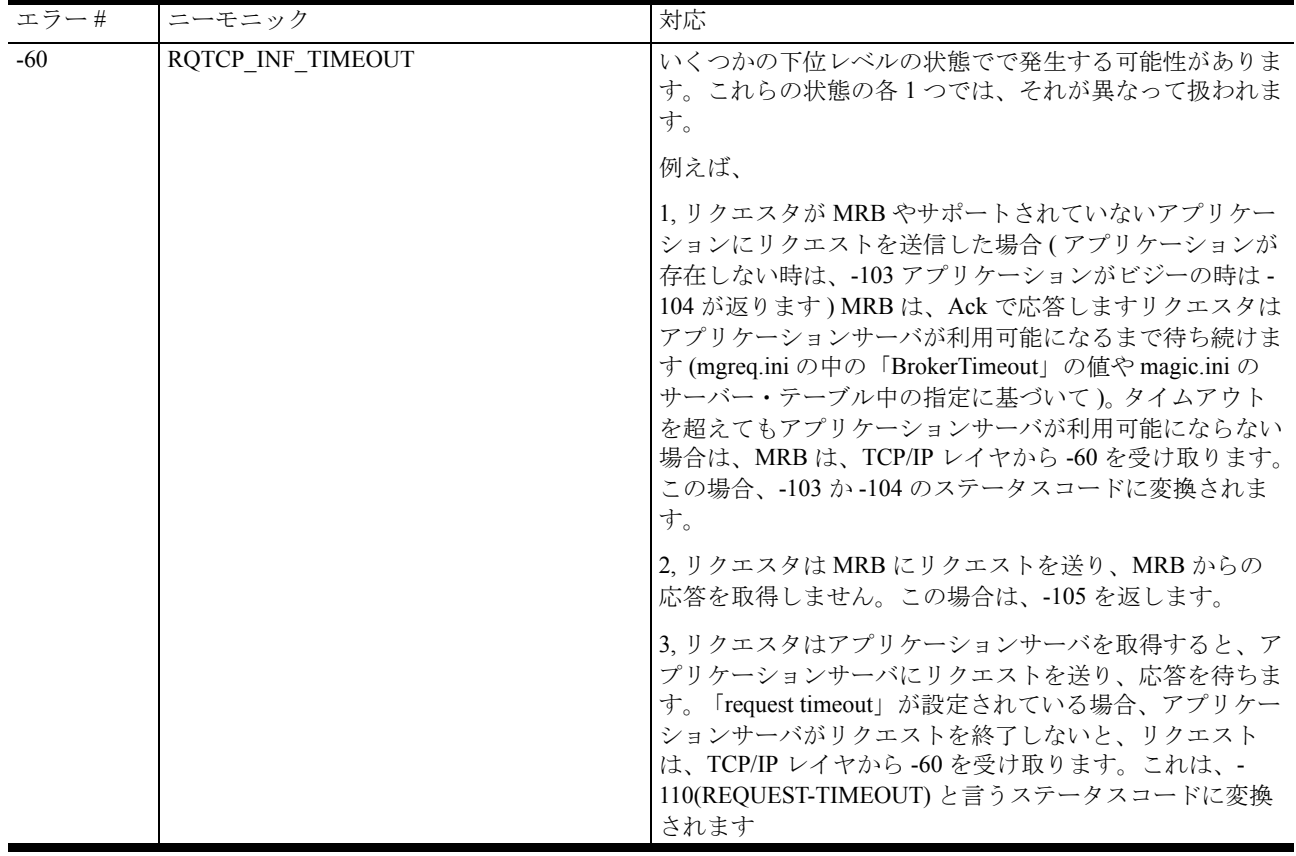

# <span id="page-9-0"></span>**4.2** エラー

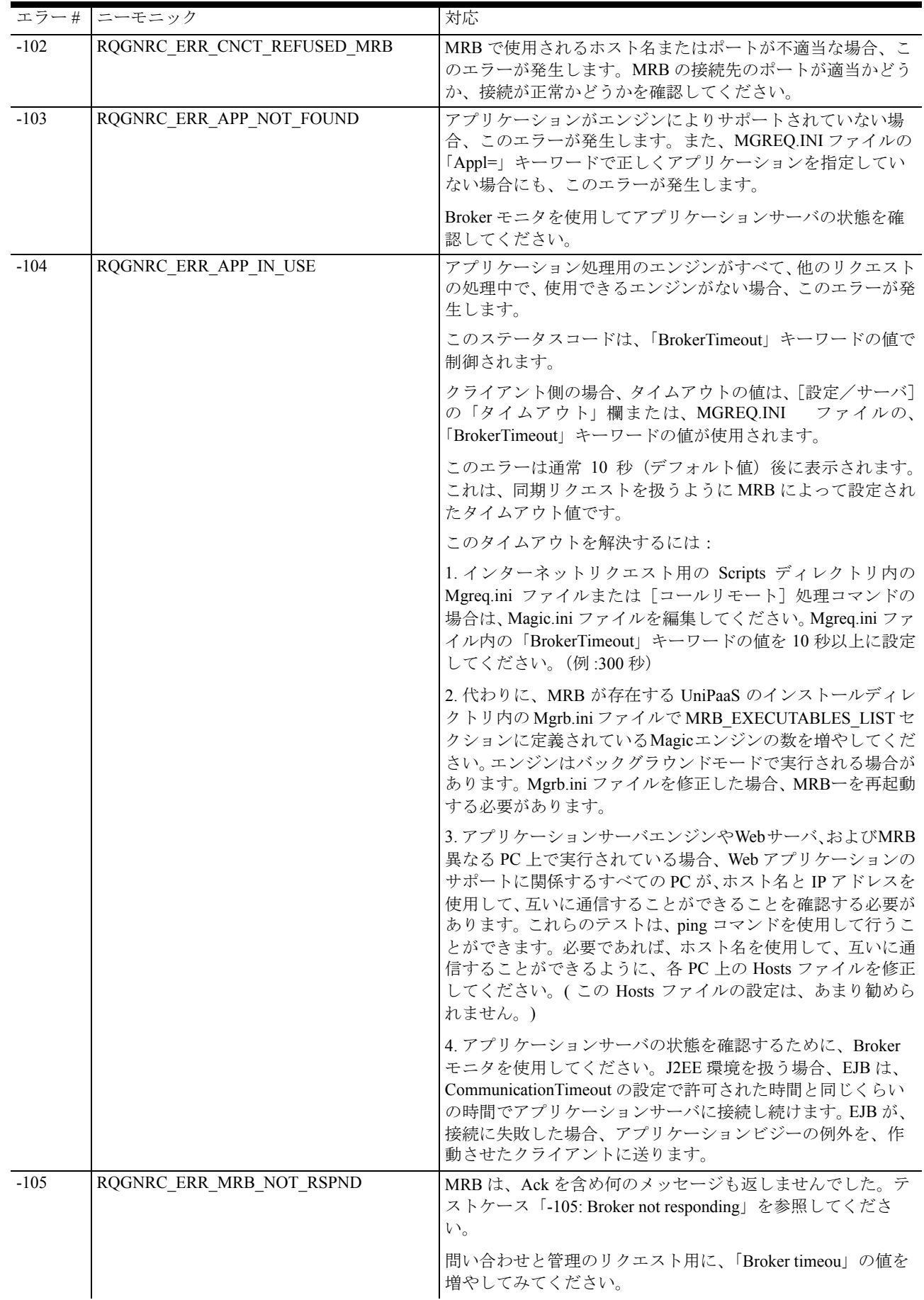

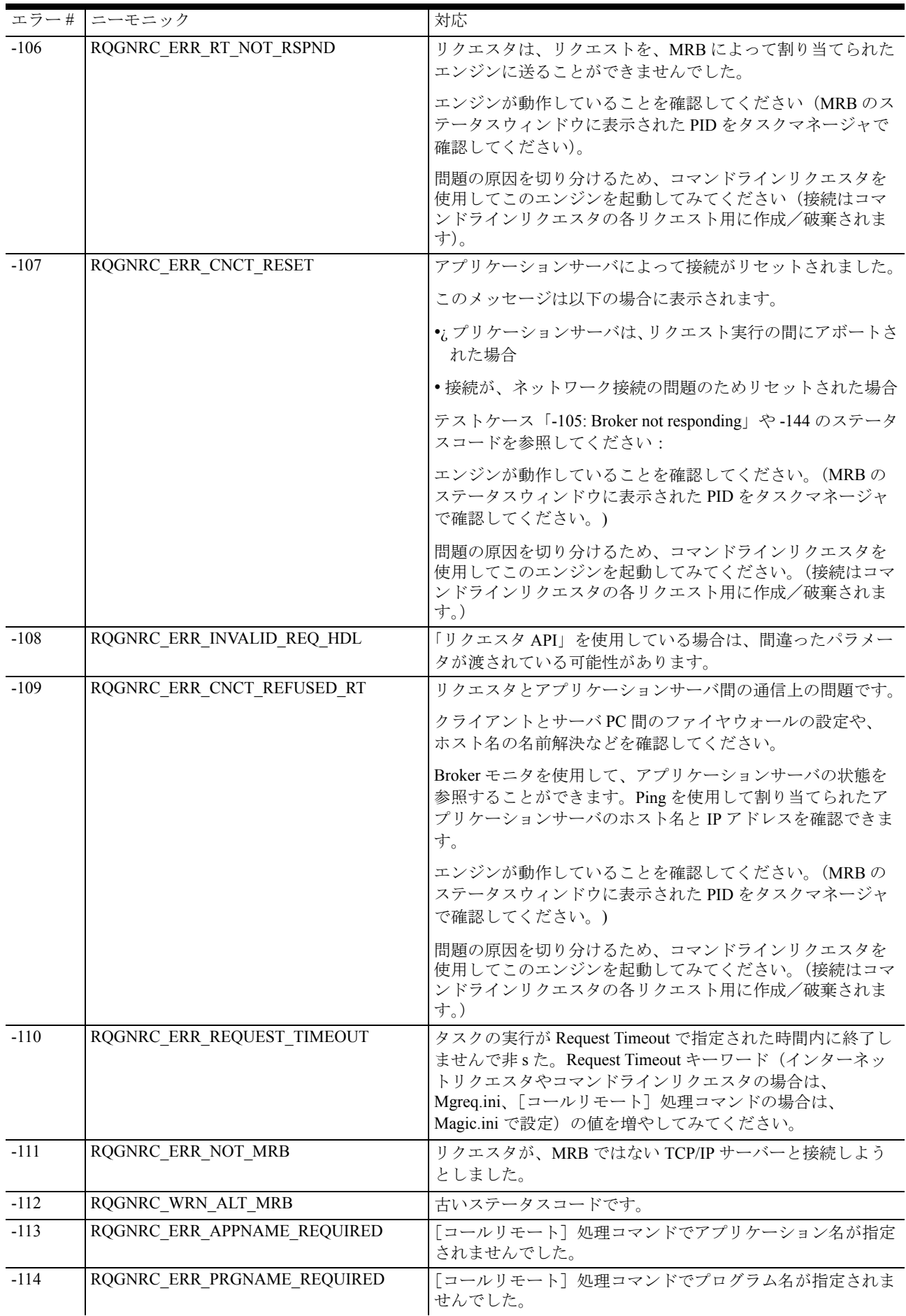

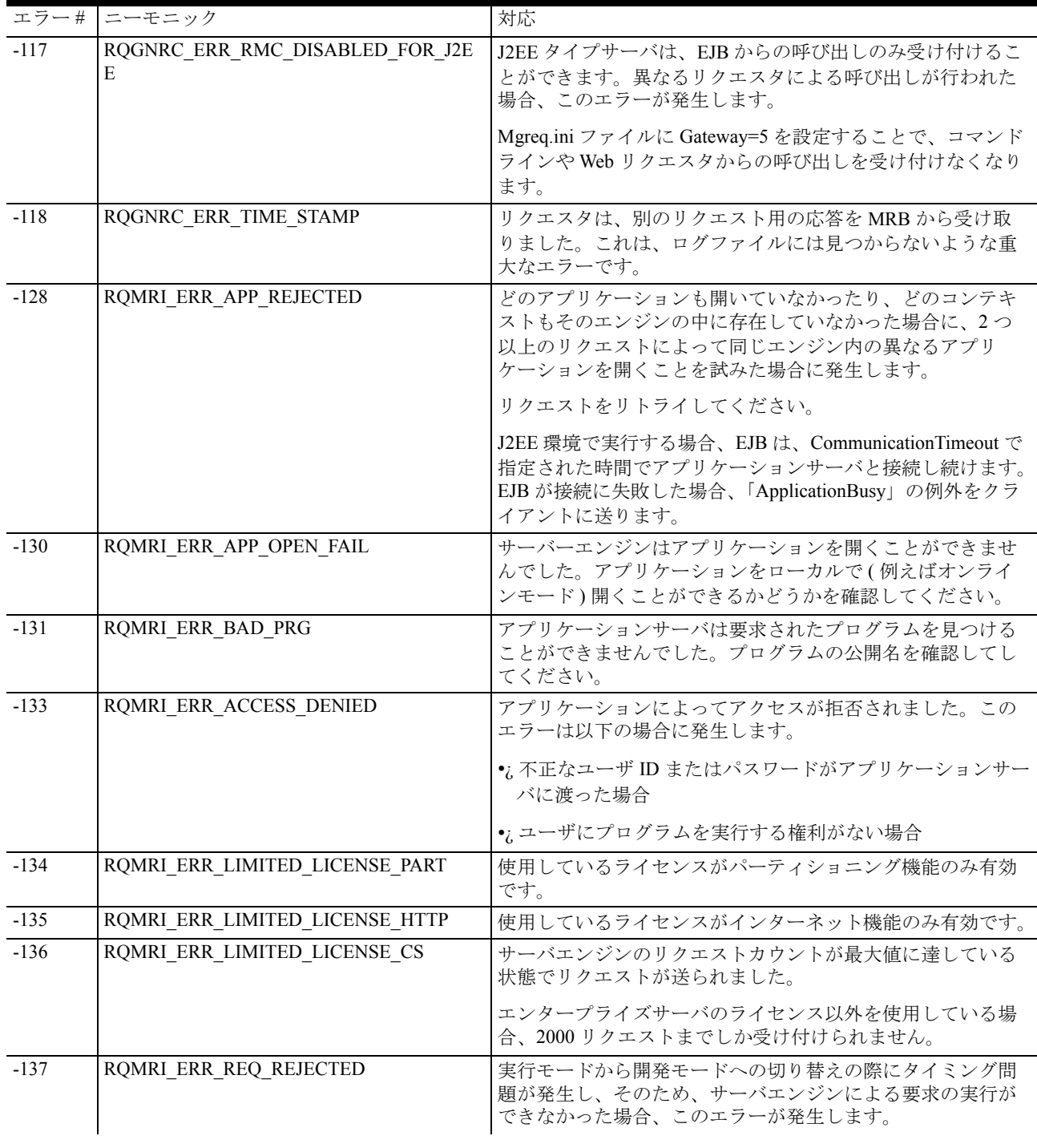

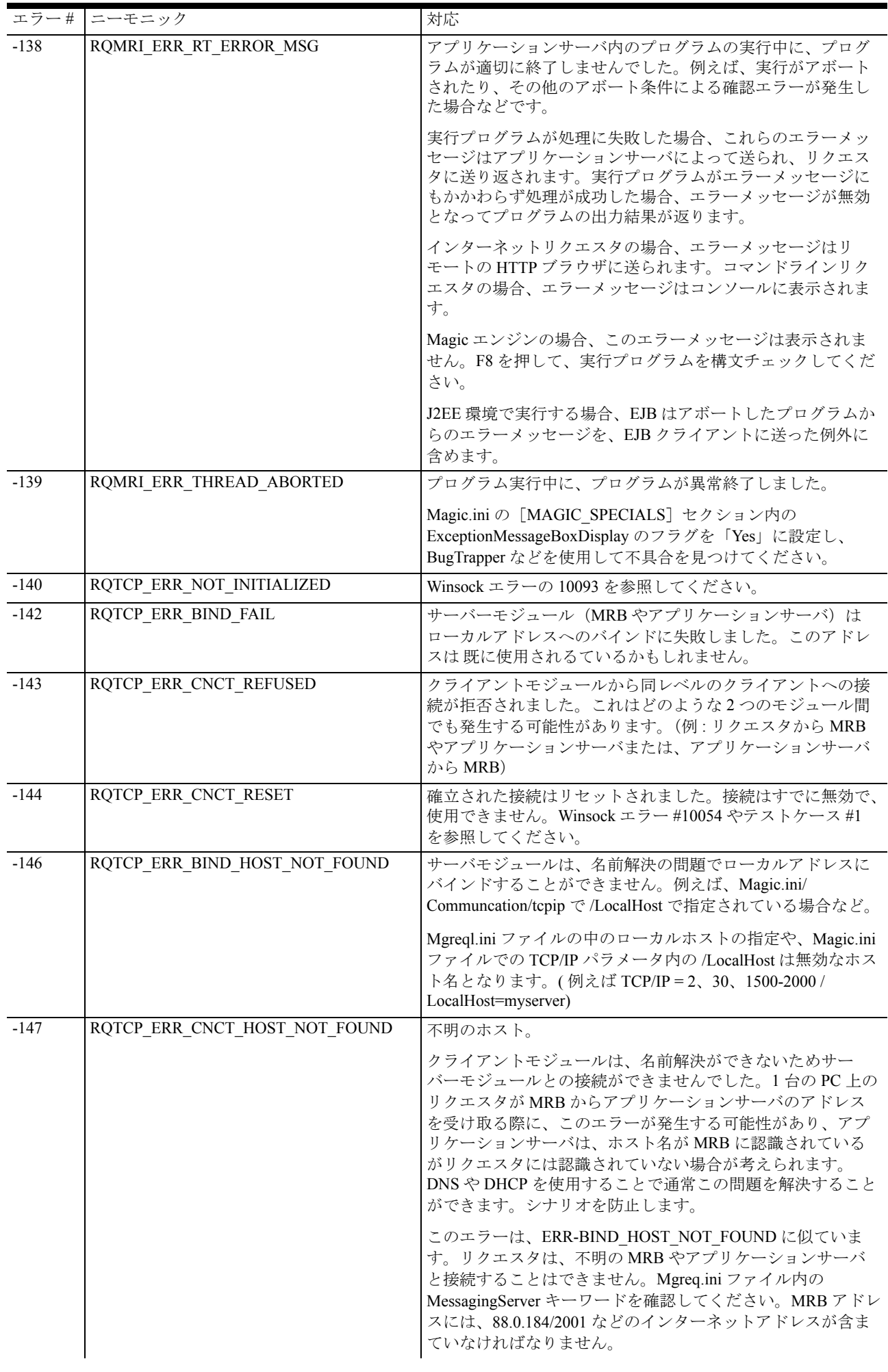

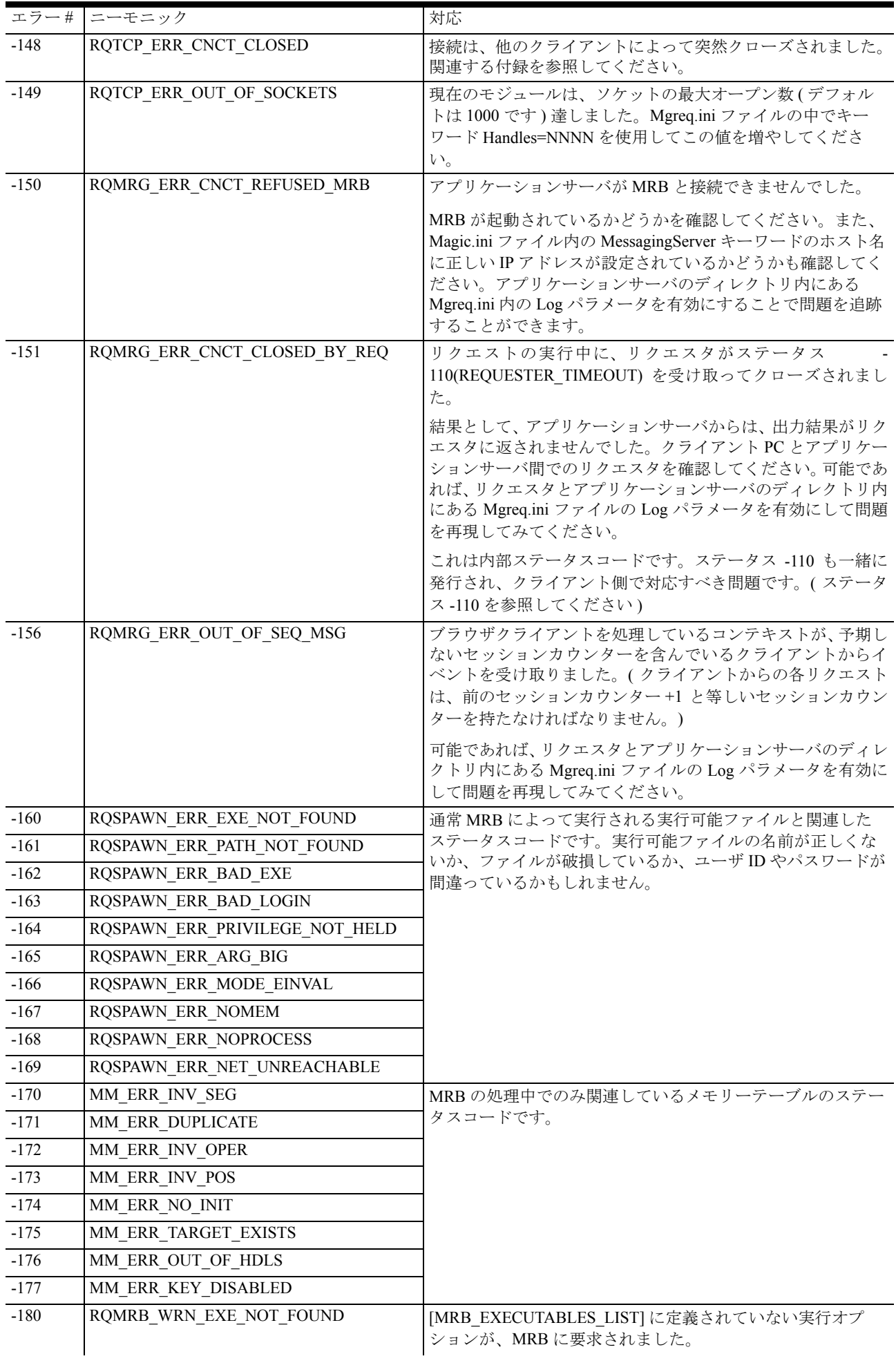

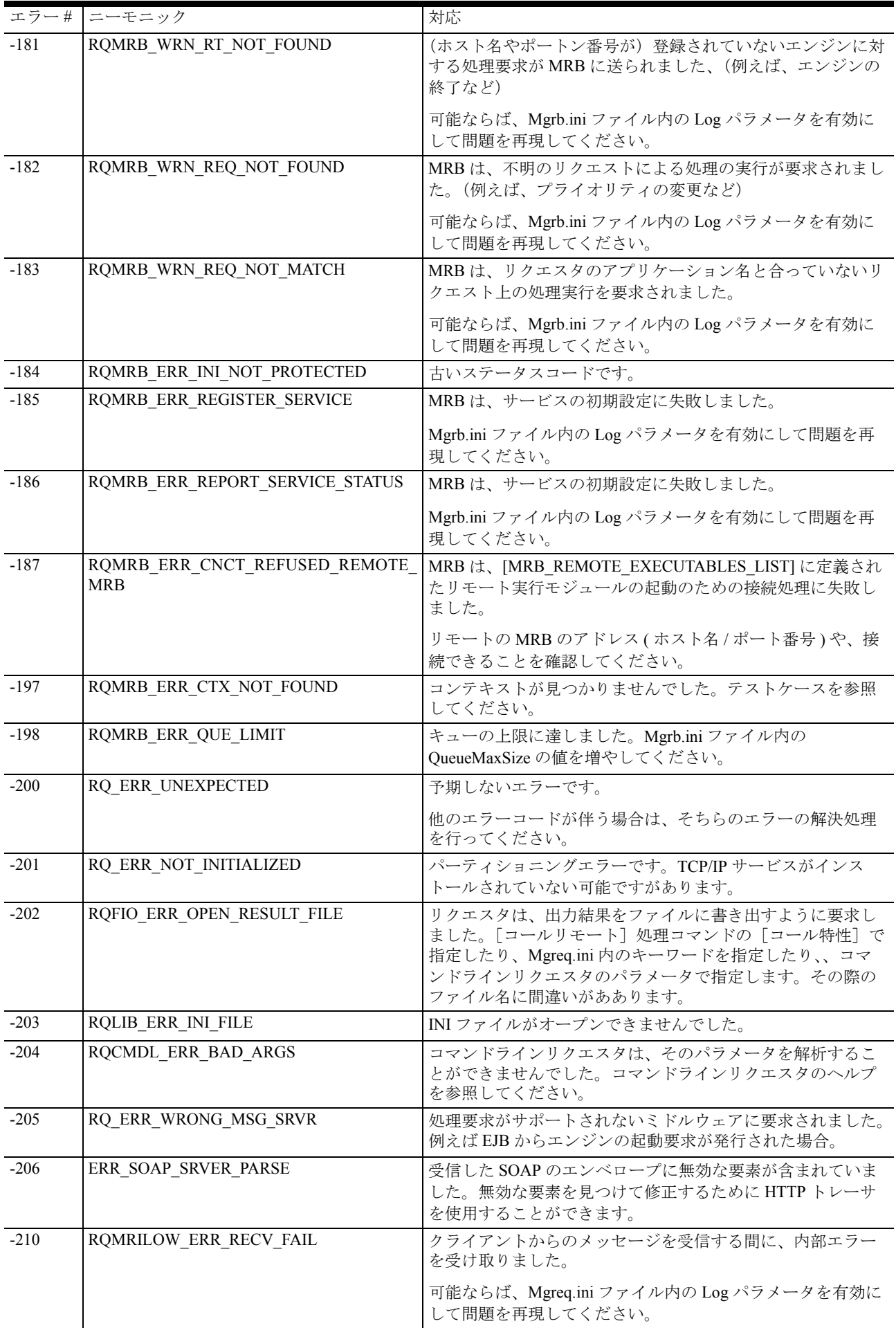

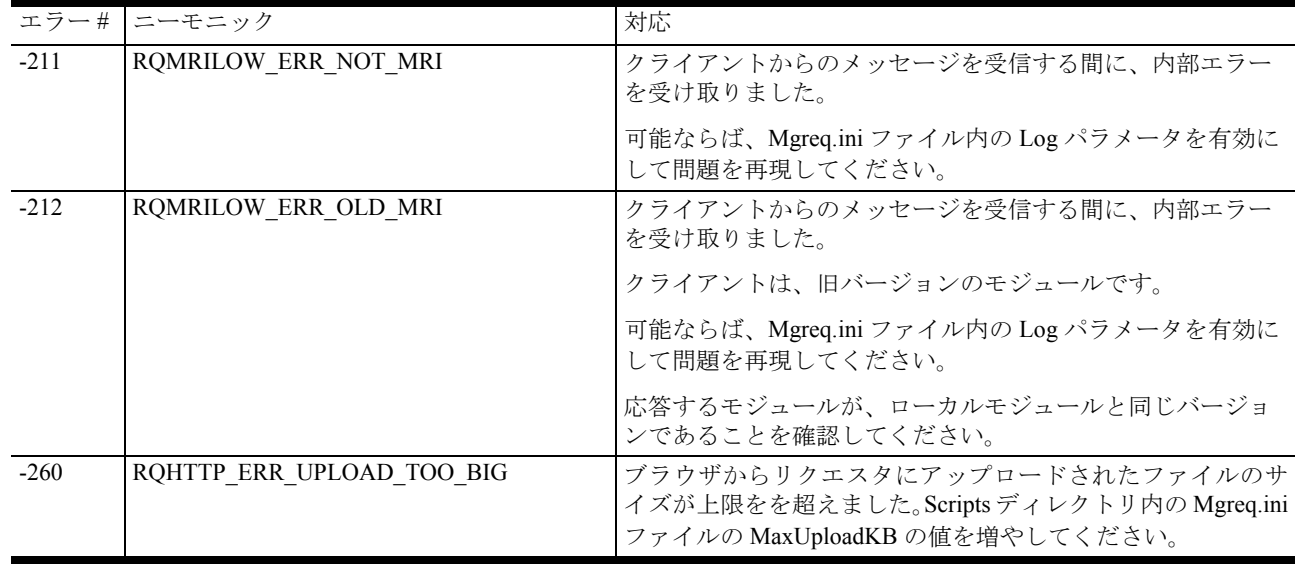

# <span id="page-15-0"></span>5 付録 II - DB エラー

<sup>「</sup>Mgrqcmdl -query=log」コマンドを実行した場合、DB エラーや警告、または情報コードが戻る場合があります。

|                 | エラー# ニーモニック                | 意味                        |
|-----------------|----------------------------|---------------------------|
| $\mathbf{1}$    | DB ERR REC LOCKED          | レコードがロックされています。           |
| $\overline{2}$  | DB ERR DUP KEY             | インデックスが重複しています。           |
| $\overline{3}$  | <b>DB</b> ERR CONSTR_FAIL  | 制約違反です。                   |
| $\overline{4}$  | DB ERR TRIGGER FAIL        | トリガに失敗しました                |
| $\overline{5}$  | DB ERR REC UPDATED         | レコードが更新されました。             |
| 6               | DB ERR NO ROWS AFFECTED    | レコードが他のユーザによって更新されていました。  |
| $7\phantom{.0}$ | DB_ERR_UPDATE_FAIL         | レコードの更新に失敗しました。           |
| 9               | DB ERR EXEC SQL            | SQL コマンドの実行に失敗しました。       |
| 10              | DB ERR BAD SQL CMD         | 不当な SQL コマンドです。           |
| 11              | <b>DB ERR BADINI</b>       | データベースの初期化に失敗しました。        |
| 12              | <b>DB ERR BADNAME</b>      | 不当なテーブル名です。               |
| 13              | DB_ERR_DAMAGED             | テーブルが破損しています。             |
| 15              | DB_ERR_BADOPEN             | テーブルがオープンできませんでした。        |
| 16              | DB ERR BADCLOSE            | テーブルのクローズに失敗しました。         |
| 17              | DB ERR RSRC LOCKED         | データベースのロック待ちです。           |
| 18              | DB_ERR_REC_LOCKED_NOBUF    | ロック行の書き込み待ちです。            |
| 19              | <b>DB ERR NODEF</b>        | データベース定義が読み込まれませんでした。     |
| $20\,$          | DB_ERR_REC_LOCKED_NOW      | レコードがロックされています。           |
| 23              | <b>DB ERR READONLY</b>     | 読込専用テーブルを更新しようとしました。      |
| 25              | DB ERR CAPACITY            | デモライセンス使用時のみ有効です。         |
| 26              | DB ERR TRANS COMMIT        | トランザクションのコミットに失敗しました。     |
| 27              | DB ERR TRANS OPEN          | トランザクションの開始に失敗しました。       |
| 28              | DB ERR_TRANS_ABORT         | トランザクションのロールバック処理に失敗しました。 |
| 29              | <b>DB ERR BADDEF</b>       | 定義が合っていません。               |
| 30              | DB ERR INVALID OWNR        | テーブルへのアクセスキーが正しくありません。    |
| 31              | DB ERR CLR OWNR FAIL       | アクセスキーの削除に失敗しました。         |
| 32              | DB_ERR_ALTER_TBL           | データベースがテーブルの変更に失敗しました。    |
| 33              | DB ERR SORT TBL            | データベースがテーブルのソートに失敗しました。   |
| $\overline{34}$ | <b>DB ERR CANOT_REMOVE</b> | テーブルが削除できませんでした。          |

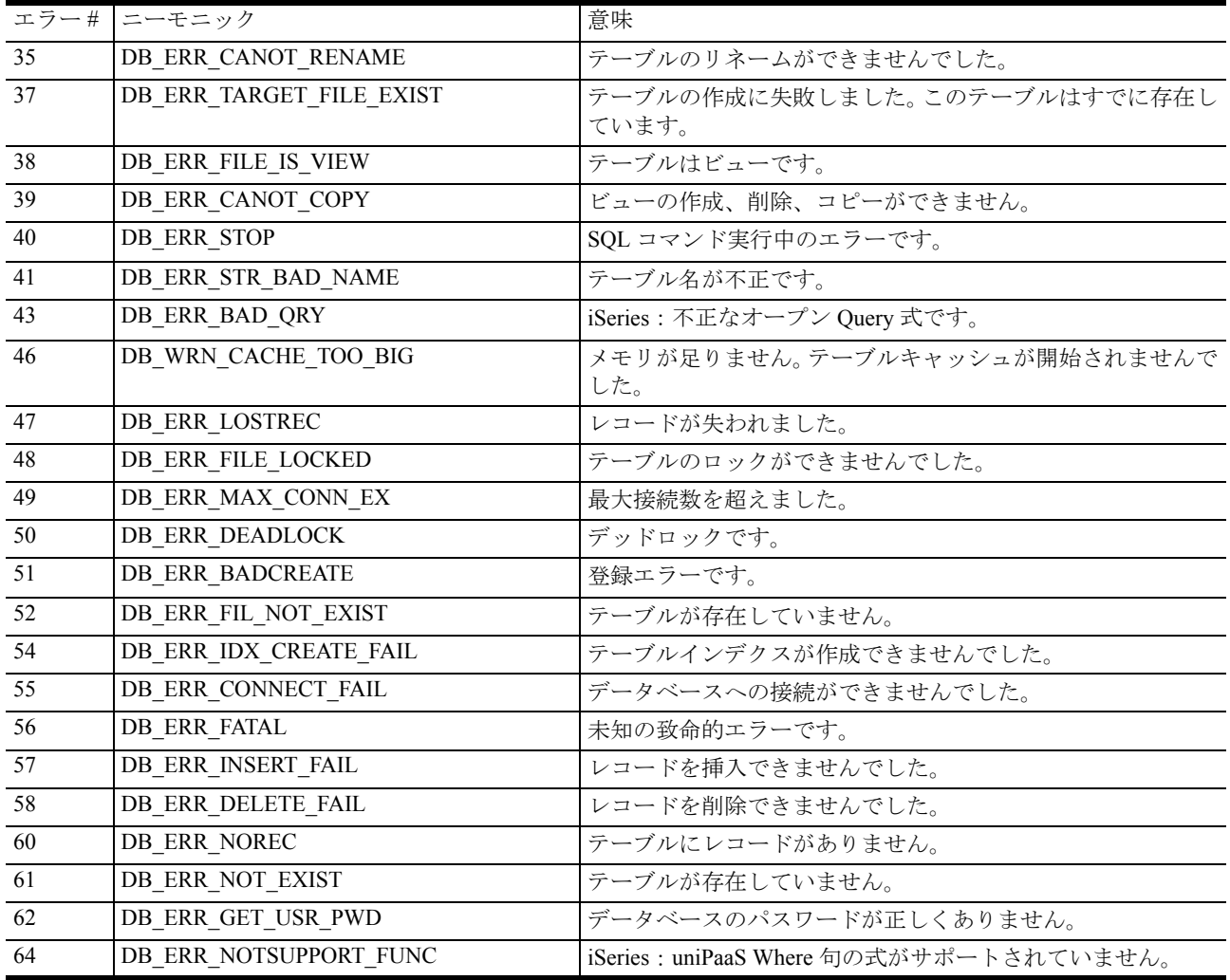

# <span id="page-16-0"></span>6 付録 III - Winsock エラー

以下のエラーが表示されるような場合は、MSJ に報告してください。

リクエスタと Web ブラウザ間で発生するエラーとして、10054 (接続がリセットされた)があります。これは、リクエスタの処 理中に Web ブラウザがクローズされた時に発生します。このような場合は、エラーとは言い難く、無視できます。

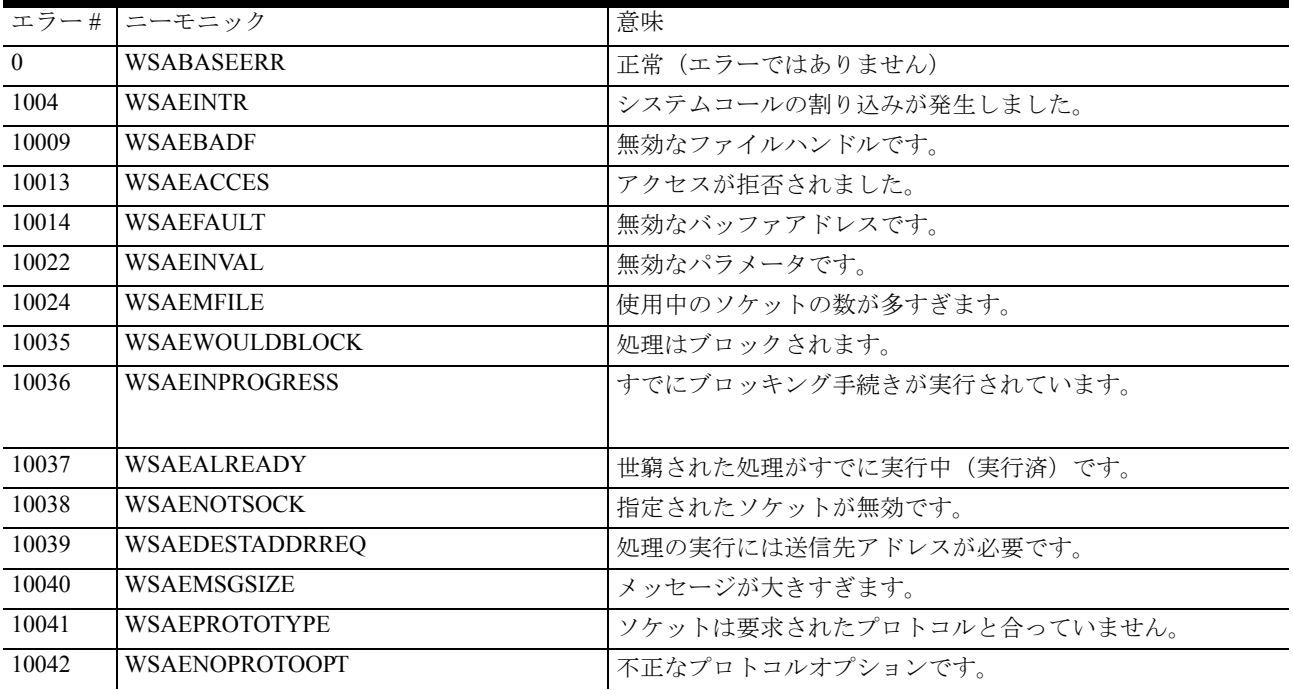

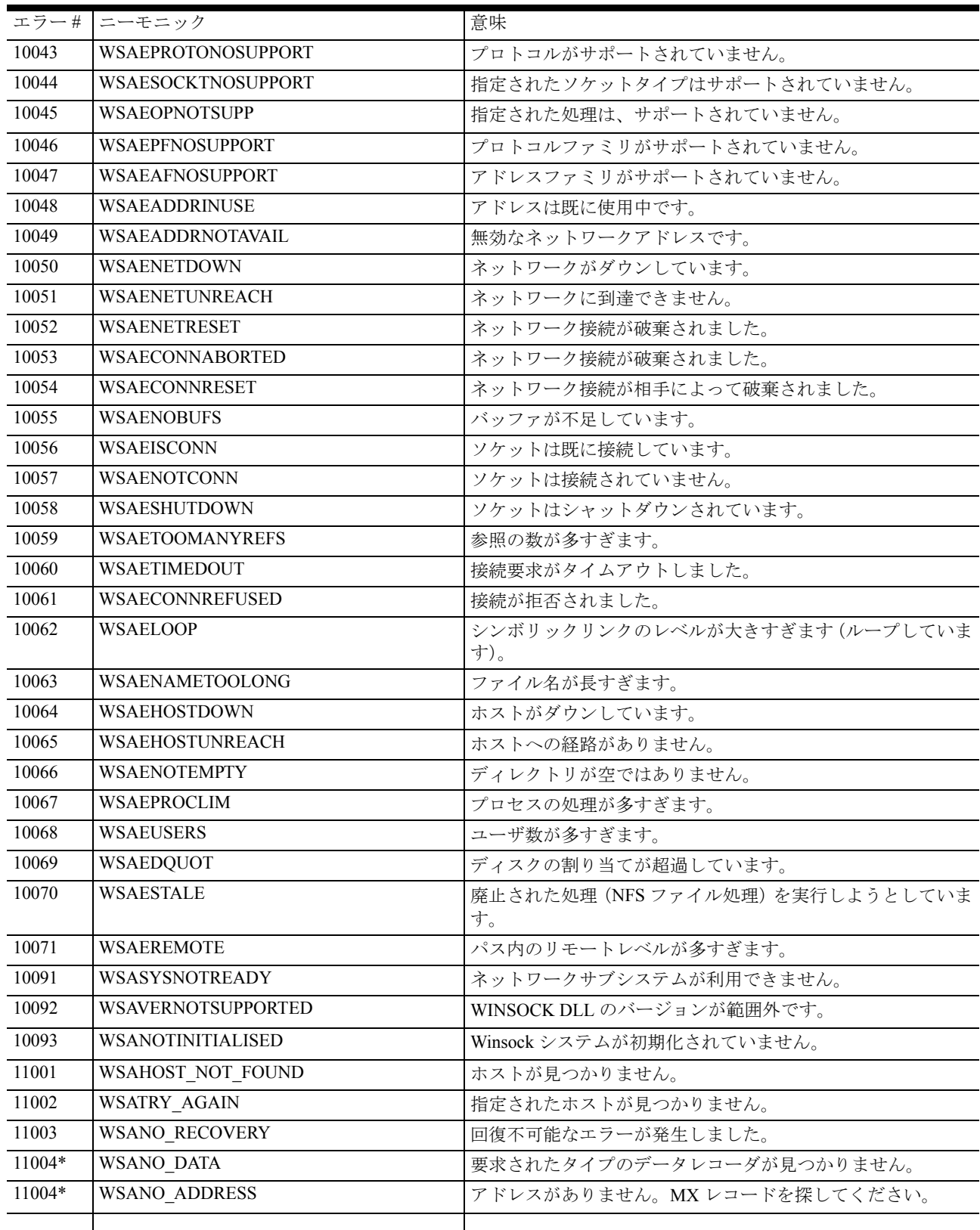

# <span id="page-17-0"></span>7 付録 IV - テストケース

## <span id="page-17-1"></span>**-105: Broker not responding**

どのアプリケーションサーバも、リクエスタによって要求されるアプリケーションを提供することができなくても、MRB はリ クエスタからの要求に直ちに応じる必要があります。この場合に、broker timeout の値に基づいて MRB は確認メッセージ (ACK) で応答しなければならず、リクエスタはそれを待ち続けなければなりません。

MRB が、指定された時間内に応答できなかった場合、リクエスタは汎用メッセージレイヤ (Mgrqgnrc.dll) からのステータスコー ド (-105) のメッセージを受け取ります。

### 対応

MRB が CPU またはメモリーが原因で起動に時間がかかる場合、最初に実行すべき内容は、リクエスタと MRB の両方のために Mgreq.ini ファイル内の CommTimeout キーワードの値を増やすことです。

他にすべきことは、MRB を他の処理能力の高い PC で実行させることです。

その他には、リクエスタと同じホストに MRB を配置し、ロードに時間のかかるアプリケーションサーバを他の PC に移すこと が考えられます。

#### <span id="page-18-0"></span>**-138: Runtime crash**

アプリケーションサーバ上でプログラム実行中に、プログラムが正常に終了しませんでした。例えば、実行がアボートされた り、別のアボート条件による確認エラーによるものです。

アプリケーションサーバは、プログラムの実行中にエラーメッセージを収集し、リクエスタにそれらを送り返します。インター ネットリクエスタでは、クライアント情報のために HTML エラーページでこれらのメッセージを表示します。

#### 注意 **:** プログラムが正常に終了した場合、何もリクエスタには送り返すことはなく、エラーメッセージは破棄されます。

#### 対応

F8 キーを押して、実行プログラムを構文チェックしてください。これはクライアント側でのみ実行してください。

### <span id="page-18-1"></span>**-144: Low-level connection reset**

リクエスタまたはアプリケーションサーバから MRB までの接続がリセットされた場合、mrb\_event.log には以下のフォーマット でエラーが記録されます。

1092 23:29:54,03534 01/05/2002 Error: "TCP/IP error: Connection reset" (-144) (server2/1501)

- 1092 …… スレッド ID(MRB の内部コード )。これは、Mgrb.ini または Mgreq.ini ファイルなどで指定される他のログの内 容と同期化するためのデバッグの開始点として使用されます。
- (サーバー 2/1501) …… 接続がリセットされたモジュールです。問題の多いモジュールがアプリケーションサーバである 場合、アプリケーションサーバの起動時に記録されるため、これはアプリケーションサーバのアドレスとなります。問 題の多いモジュールが、インターネットリクエスタの場合 (IIS が何らかの理由で処理に失敗した場合 ) は、アドレスは 記録されません。

### 対応

問題の多いモジュールがアプリケ-ションサーバのある場合

- 最初にタスクマネージャを起動します。
- アプリケーションサーバがタスクマネージャに表示されていない場合、ログを調べてアプリケーションサーバの問題を 更に調べる必要があります。MRB の履歴ログ (Mgrqcmdl -query=log または、Broker モニタによって取得されたログ)は、 アプリケーションサーバが異常終了した場合に、どのプログラムを実行していたかを特定することに使用できます。
- アプリケーションサーバがタスクマネージャに表示されている場合、問題は、アプリケーションサーバからリセットさ れた接続を MRB が間違って受け取ってしまった、パーティショニングでの TCP/IP の不具合と思われます。このような 場合、Mgreq.ini ファイルで指定されたログファイルは、クライアントとサーバの両方からデバッグするための開始点を 提供します。

#### 注意 : mrb\_event.log に加えて、アプリケーションサーバがリクエスト実行中に異常終了した場合、リクエスタはエラー -**107** を受け取ります。

### <span id="page-18-2"></span>**-197: Context Not Found**

ブラウザクライアントによって送信されたコンテキスト ID は、アプリケーションサーバ内には存在していません。

ブラウザクライアントのセッションが開始される場合は常に、アプリケーションサーバはそのセッション中にユニークなコンテ キスト ID を作成します。このコンテキスト ID は、以降のリクエストをブラウザクライアントからアプリケーションサーバにリ ンクします。

Magic.ini ファイル内の ContextInactivityTimeout パラメータで指定された値に基づいて、アプリケーションサーバはコンテキスト を保持し続けます。このタイムアウト値は、最後に受けたリクエスト以降の時間を計測し、この値がタイムアウト値より大きい 場合、リクエストはタイムアウトとなります。

ブラウザクライアントとアプリケーションサーバ間でセッションに影響するかもしれない別の環境パラメータには、 ContextUnloadTimeout があります。

## 対応

### 状況 **#1**

ブラウザクライアントのセッション間に、ContextInactivityTimeout によって設定された値より長い時間エンドユーザはアプリ ケーションサーバとのやり取りを行わなかった場合。

### 対応策 **:**

この環境設定値を少しずつ増やしてみてください。値を大きく設定すると、アプリケーションサーバがより長時間、多くのコン テキストをオープンし続けることになります。これによって、利用可能なリソースが足りなくなるような影響がでる場合があり ます。

ContextInactivityTimeout の設定が 1/10 秒単位であり、デフォルトが 600(1 分)であることを覚えておいてください。

#### 状況 **#2:**

コンテキストが期限切れになった後に、コンテキスト ID を含んだ URL でアクセスされた場合。

#### 対応策 **:**

URL は、ブラウザベースのセッションを開始するプログラムをアクセスするようにしてください。 例: appname=myapp&prgname=myprg.

#### 状況 **#3**

ブラウザクライアントのセッションを実行している間に、エンドユーザが別の URL を指定し、その後、Internet Explorer の[戻 る]機能を使用して、ContextUnloadTimeout が期限切れになった UniPaaS のブラウザセッションに戻ろうとした場合。

対応策 : この環境設定値を少しずつ大きくしてみてください。値を大きく設定すると、アプリケーションサーバがより長時間、 多くのコンテキストをオープンし続けることになります。これによって、利用可能なリソースが足りなくなるような影響がでる 場合があります。

ContextUnloadTimeout の設定が 1/10 秒単位であり、デフォルトが 1200 (2分)であることを覚えておいてください

このタイムアウト値は、開発モード時は 1/10 秒に制限されることを覚えておいてください。F7 キーで起動されたブラウザプロ グラムをアンロードした場合はいつでも、ブラウザがクローズされたり、別の URL に切り換えられて、再び開発モードに戻る ことを意味しています。